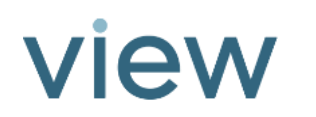

# Controlling the Glass

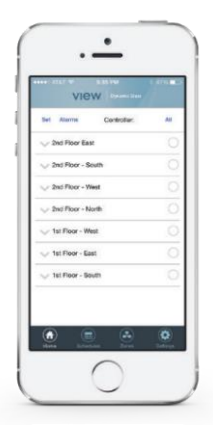

# Mobile Application

You can use the View App on your iPhone, iPad or Android device to view the status, and control the tint levels of the glass, based on your needs. The App works similarly to the Wall Interface: choose a zone, select the tint level of the glass and set the timer to indicate how long it should remain at that level.

When the override timer runs out, the zone will automatically revert back to the pre- programmed schedule or View Intelligence.

## View Intelligence

When View Intelligence is running, the system automatically selects the optimal tint levels for each zone based on a variety of environmental factors, including time of day, solar angle and current weather conditions. Similar to a schedule, you can always override View Intelligence to temporarily change a zone's tint level.

- If the sun is directly shining on the occupants, the glass will go to a darker tint to reduce glare.
- If there is too much heat from sunlight, the glass will darken to reduce heat gain.
- If it is a cool, cloudy day, the glass will lighten to allow more daylight into the room.

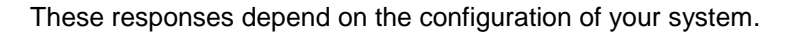

Intelligence's first directive is to prevent direct glare on an occupant. Direct glare is calculated using sun penetration parameters for the specific layout of the room. When direct glare is detected, the glass will transition to its darkest state, Tint 4.

If direct glare is not detected, the glass will maintain a state that maximizes daylight.

For buildings built with strict design criteria regarding heat gain, solar heat gain thresholds can be programmed so the glass does not go above a certain SHGC value. Heat gain thresholds are typically determined by one of the following:

- Codes and standards for the building type and climate zone
- Equipment sizing requirement
- Any other specific requirement for the project

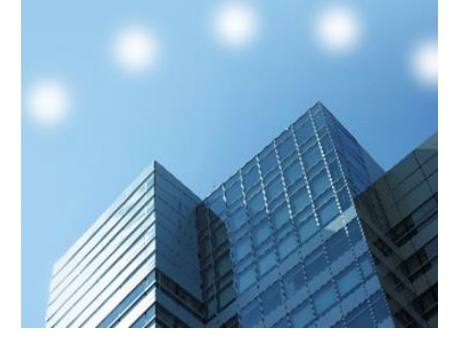

Below are examples of glass behavior:

view

- On clear days. When there is direct sun penetration, the glass will transition to its darkest state. As the sun moves away or is no longer in direct view of the occupant, the glass will transition to one of the lighter tint states, depending on the detected level of solar radiation.
- On cloudy days. The View external photo sensor can detect instances when the sun is blocked by clouds or a shaded structure. The glass will transition to Tint 1 or Tint 2 state as there will be no direct glare and minimal radiative heat gain.
- During the evening. The glass will transition to the clearest state, Tint 1.

#### Wall Interface

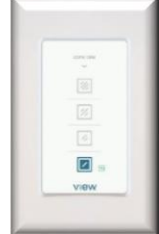

The View Wall Interface is a component in your View Glass system that incorporates a fixed wallmounted control. This product allows occupants to see tint status of the glass and to make temporary tint level changes.

The wall Interface works in parallel with other View Glass controls, such as the App for iOS or Android. If a user makes a change with the App, the Wall Interface will reflect it. Similarly, the user's App will be automatically updated to reflect any changes made on the Wall Interface.

### Manual Schedule

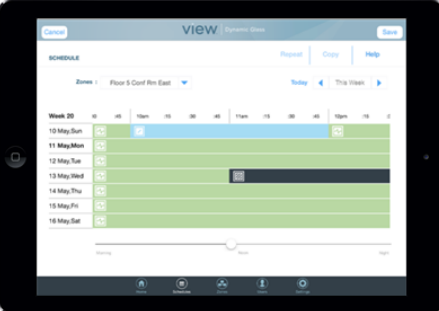

Your View Dynamic Glass can be scheduled to override the always active Intelligence. This schedule can be set using the mobile App, preferably on the iPad for easiest viewing. As a user, you may have control of the schedule for the zones assigned to you (like your office). You can also temporarily override the schedule through the mobile App or the View Interface (if installed). Contact your Facility Manager for details on your specific zone's schedule, as well as your authorization and control.

#### NEED MORE INFORMATION?

If you have further questions about the operation of your system, contact your Facilities/Building Manager. If you are the Facilities/ Building Manager and require additional support, please contact us at:

855-GR8-TINT (855-478-8468) support@viewglass.com